### 有給休暇管理の機能改善 有給休暇を時間単位で管理するための関連メニュー改修対応を行います。また、併せて期限切れ有 給の自動計算などにも対応いたします。 いっちゃ リリース日: 2018 年 9 月 19 日(水) 主な機能改善内容 **時間単位の有給休暇管理**  1年に5日分を限度として時間単位での有給休暇の付与・消化を認める制度(※)に対応いたします。 (※)制度導入には労使協定の締結が必要 **期限切れ有給休暇の⾃動計算**   $\overline{A}$ 給休暇の一括付与 追加されるメニュー画面 事業所情報 新タブ 【有給休暇設定】 CR CASH RADAR for SaaS① - [給与計算 > 事業所情報 株式会社エルモードいわき支店(平成30年度)]  $\Box$ CR ファイル(F) 業務(G) 私書箱(P) 個人設定(V) ウィンドウ(W) ヘルプ(H) 野本 太郎さん | ログアウト(L) = 日 × 合印刷 有給休暇設定 基本情報 社会保険情報 所属部門設定 銀行設定 **New**  有給休暇 期限切れ有休の自動計算 のする C Utalin ※有休残日数(時間)の「うち、期限切れ」を自動集計して表示します。 有休消化の順序 ◎ 繰越分を優先 ◎ 付与分を優先 時間単位有休 のする 時間単位有休 ○ しない 時間単位有休の上限  $5B$ 会社設定〔事業所情報〕画面に【有給休暇設定】タブが追加されます。 時間単位の有給休暇管理を適用する場合などに設定を行います。 |ESE||終了||F1||ヘルプ||F2||登録||F3|||F5||画面更新||F5|||F1|||F1|||F1|||F1|||F1|||タブ||F12|

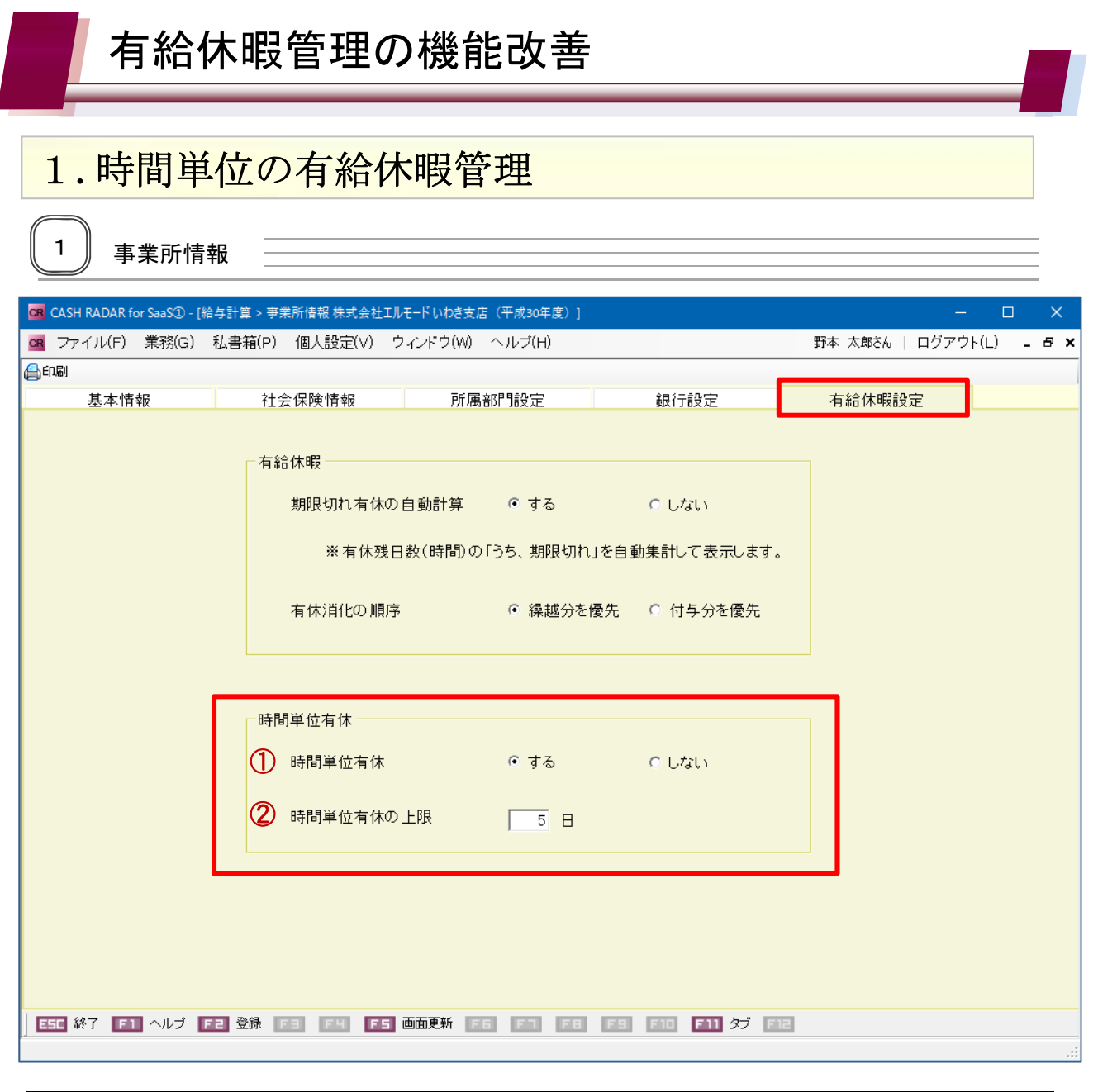

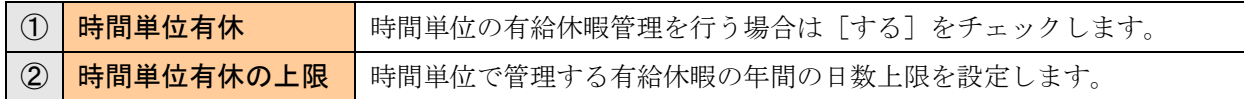

#### <ご注意>

時間単位有休の日数は年間5日分が上限とされていますが、有給休暇設定タブにおける 上限入力欄では日数の制御を行っておりません。 なお、入力欄の初期値は「5」となっております。

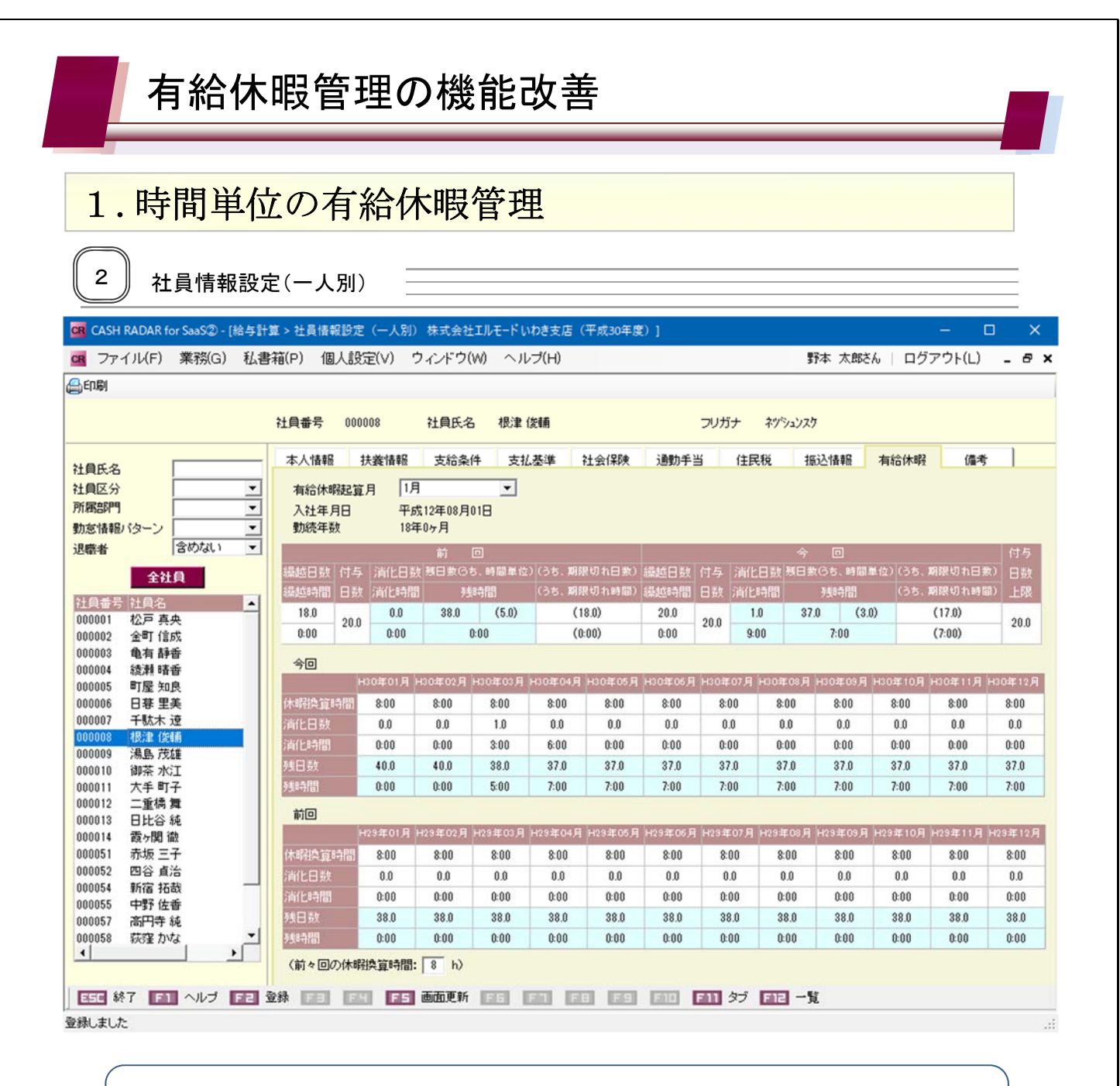

事業所情報で〔時間単位有休〕を「する」としている会社データでは、社員設定に時間 数を管理する項目が追加されます。

※ 有給管理タブ【有給休暇管理】メニューも同様です。

有給休暇起算月 顶  $\overline{\phantom{0}}$ 平成12年08月01日 入社年月日 勤締年 18年0ヶ月  $20.0\,$  $18.0$  $20.0$  $\phantom{-}0.0$  $20.0$  20.0  $3.0\,$  $(15.0)$  $(18.0)$ 今回  $\overline{0.0}$  $\overline{0.0}$  $\overline{0.0}$  $\overline{0.0}$  $\overline{0.0}$  $\overline{00}$  $\overline{20}$  $\overline{10}$  $\overline{00}$  $\overline{\mathbf{0}}$  $\overline{00}$  $\overline{00}$  $\begin{array}{c|c} 0.0 & \phantom{0} \\ \hline 40.0 & \phantom{0} \end{array}$  $\begin{array}{|c|c|c|c|c|c|c|} \hline &0.0 & &2.0 & &1.0 & &0.0 & &0.0 \ \hline & &40.0 & &37.0 & &35.0 & &35.0 & &35.0 \ \hline \end{array}$  $\frac{0.0}{40.0}$  $\frac{0.0}{40.0}$  40.0  $40.0$  $40.0$  $35.0$ 箭回 9年01月 |H29年02月 |H29年03月 |H29年04月 |H29年05月 |H29年06月 |H29年07月 |H29年08月 |H29年09月 |H29年10月 |H29年11月 |H29年12月  $\overline{0.0}$  $\overline{0.0}$  $\overline{0.0}$  $\overline{0.0}$  $\overline{0.0}$  $0.0$  $\overline{0.0}$  $\overline{0.0}$  $\overline{0.0}$  $\overline{0.0}$  $0.0$  $\overline{0.0}$  $\begin{array}{c|c} 0.0 & \\ 38.0 & \end{array}$  $\begin{array}{|c|c|c|c|c|}\n\hline\n & 38.0 & 38.0 \\
\hline\n\end{array}$  $38.0$  $\begin{array}{c|c} 38.0 \end{array}$  $38.0$  $38.0$ 

時間単位有休「しない」の場合は 従来と同様に日数のみの管理とな ります。

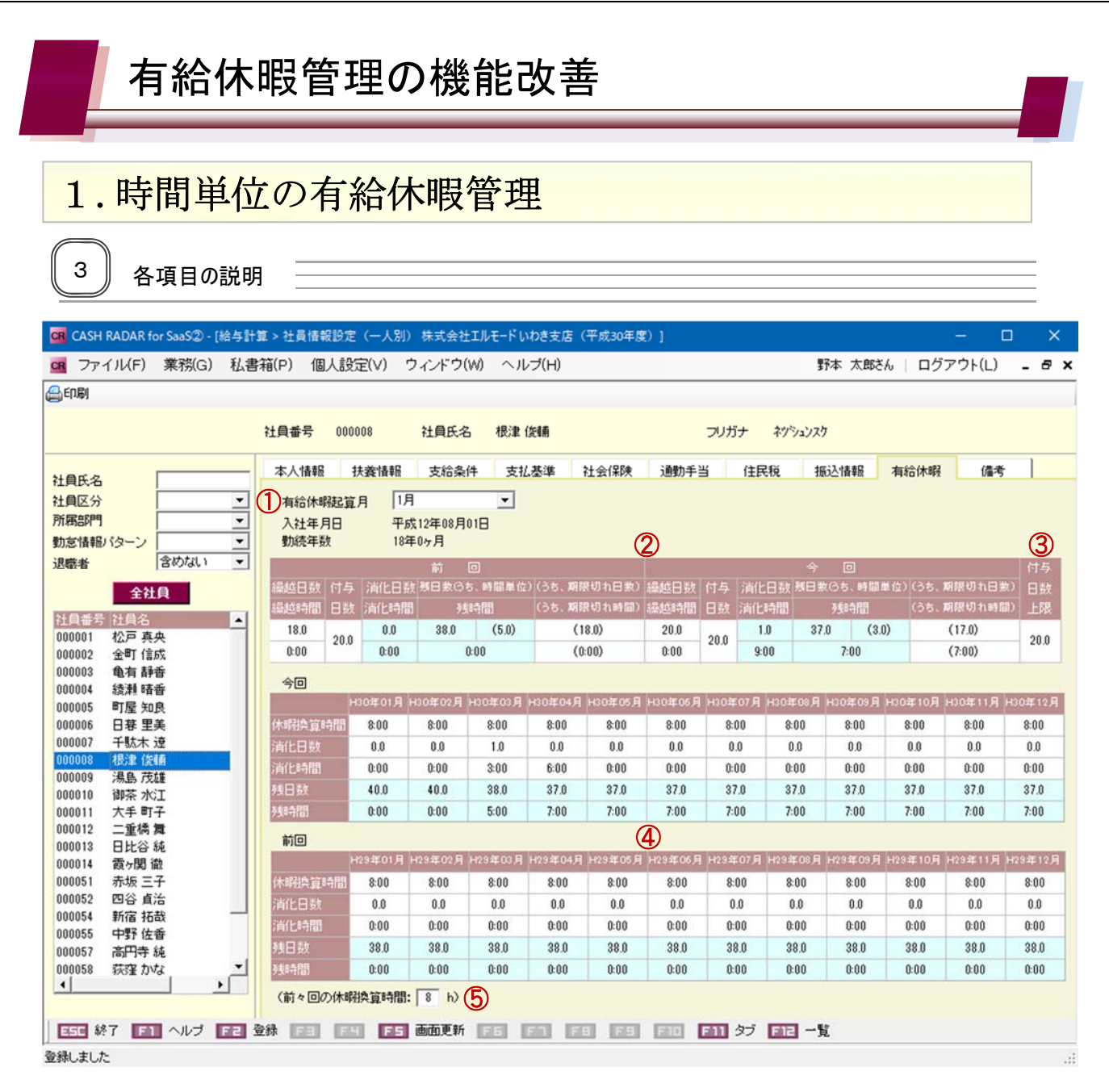

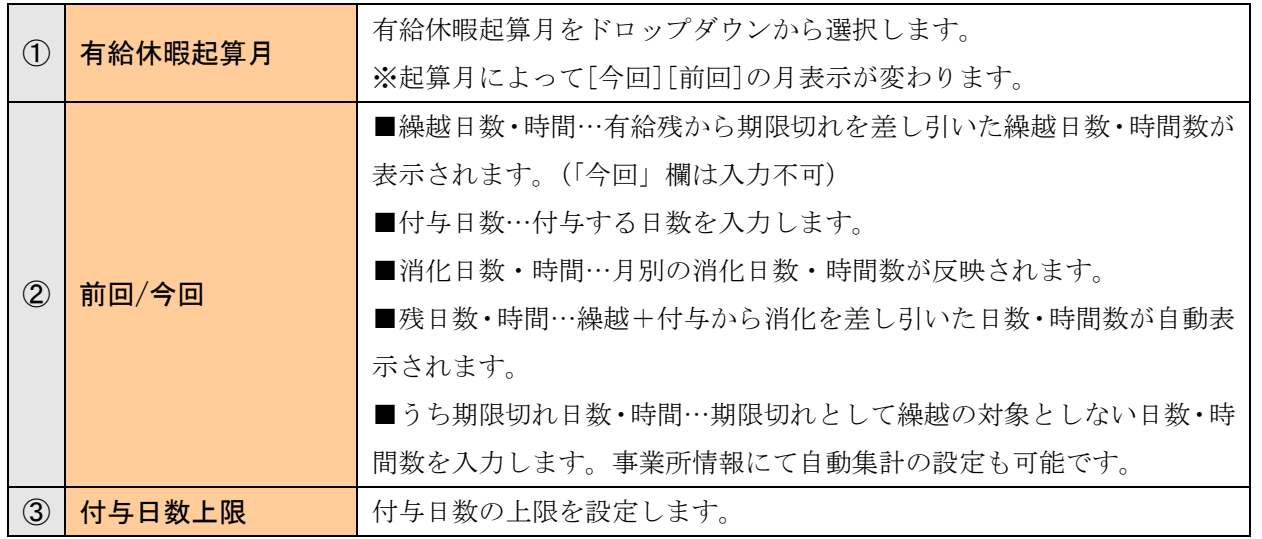

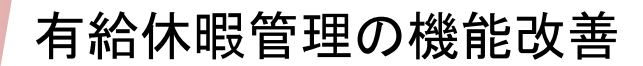

# 1.時間単位の有給休暇管理

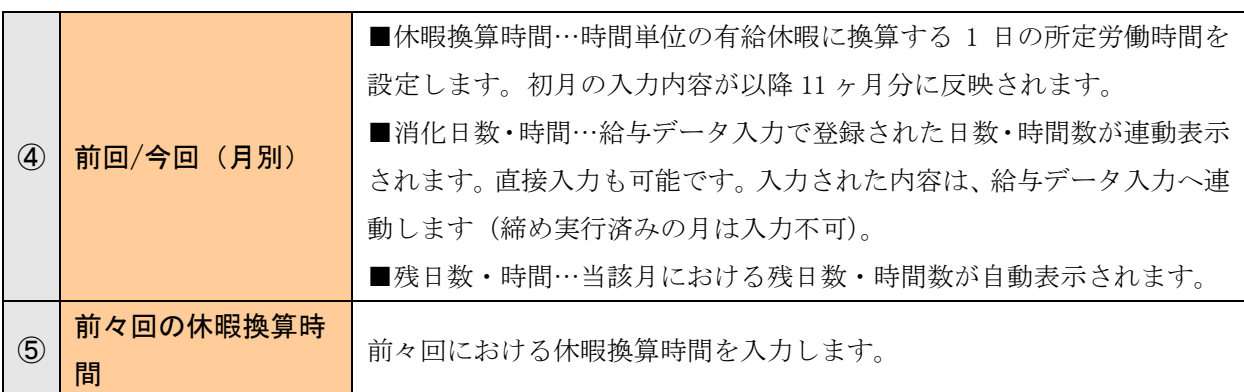

月別欄の〔休暇換算時間〕が登録されていない場合、時間単位の有給休暇管理を行うことが できません。

各社員の前回・今回(月別)で必ず登録をして下さい。

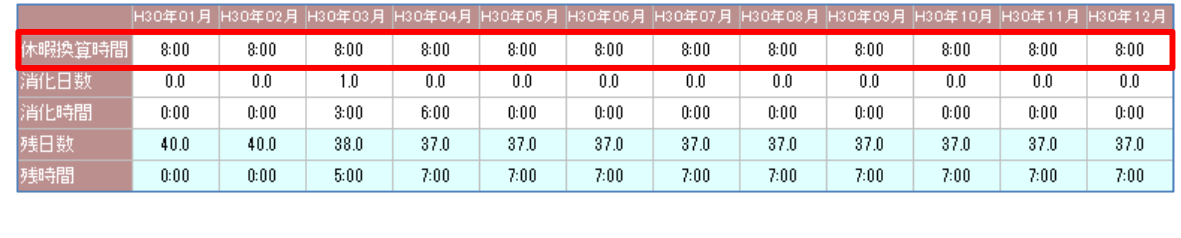

# 有給休暇管理の機能改善

## 1.時間単位の有給休暇管理

消化と残日数の管理

例)休暇換算時間(1日所定労働時間)=8時間

有給残日数=40日、うち時間単位限度=5日の場合

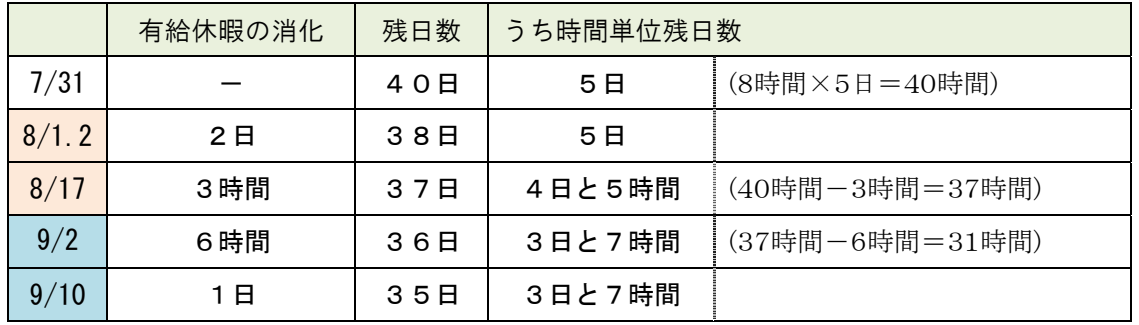

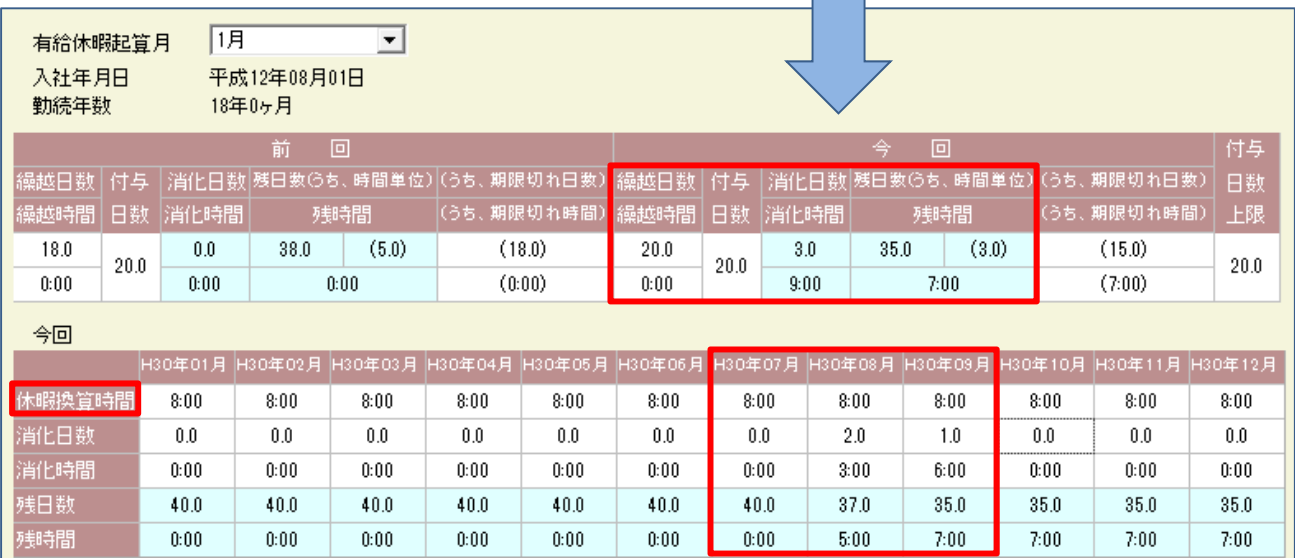

時間単位の有給休暇を消化すると、あらかじめ設定した[休暇換算時間]をもとに残時間が計上され ます。

日単位の消化は従来のとおり計上されます。

上記の例では、9月時点の有給残は【35日(うち時間単位=3日と7時間)】となります。

事業所情報で「時間単位有休=しない」と変更した場合においても、既に登録された時 間単位の情報はデータとして残り、残日数などに反映された状態のままとなります。 時間単位の適用(する/しない)を変更した場合は、別途日数の確認と調整を行って下さ い。

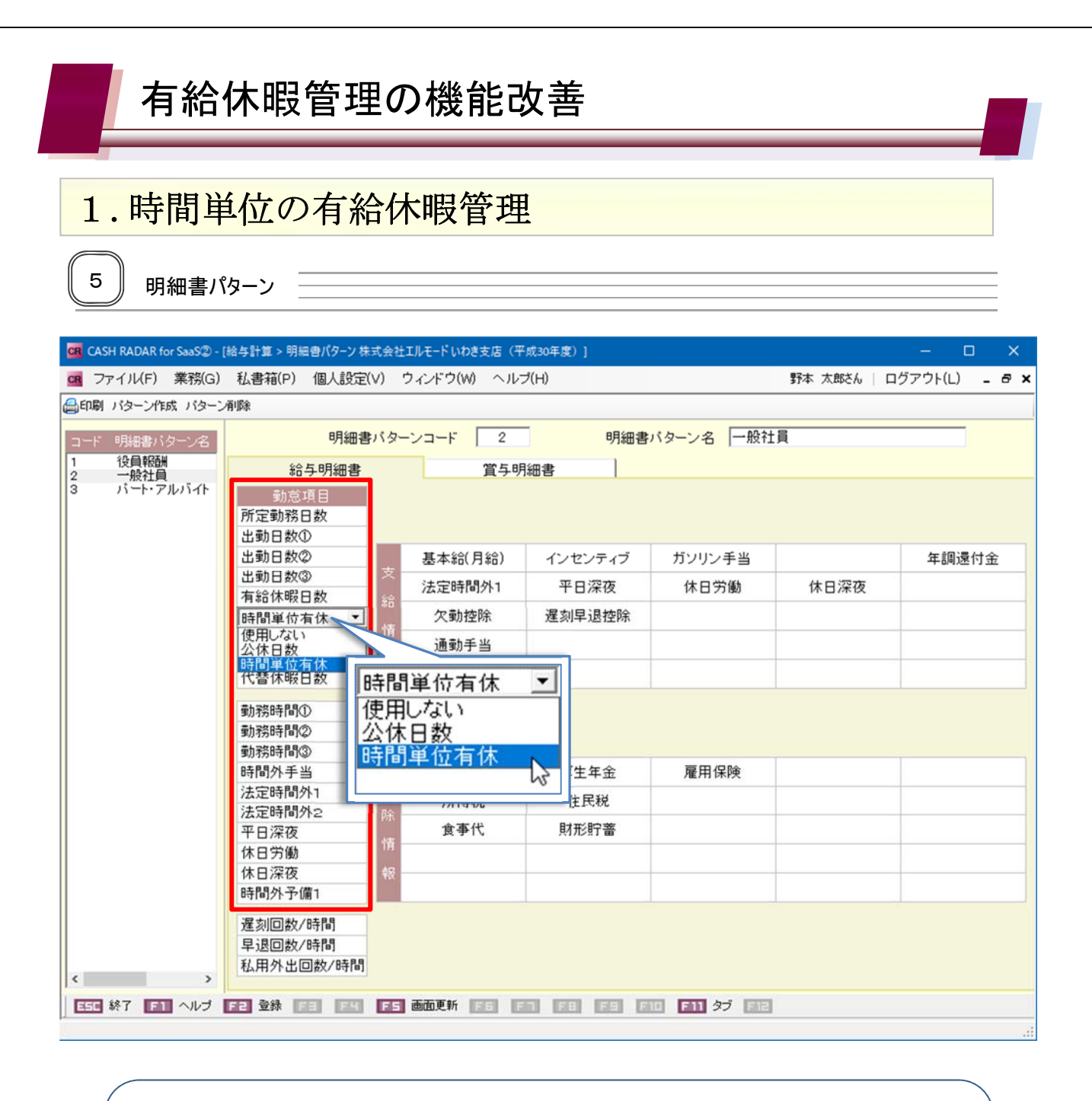

時間単位の管理を行う明細書パターンにおいて、勤怠項目の日数欄・時間欄のいずれか 1 か所に【時間単位有休】を組み込みます。

- 他の項目と同様に、勤怠情報メニュー[勤怠項目名変更]機能により任意の名称へ変更 することができます。
- 事業所情報で〔時間単位有休〕を「しない」としている場合でも、明細書パターンで選 択・登録することが可能です。

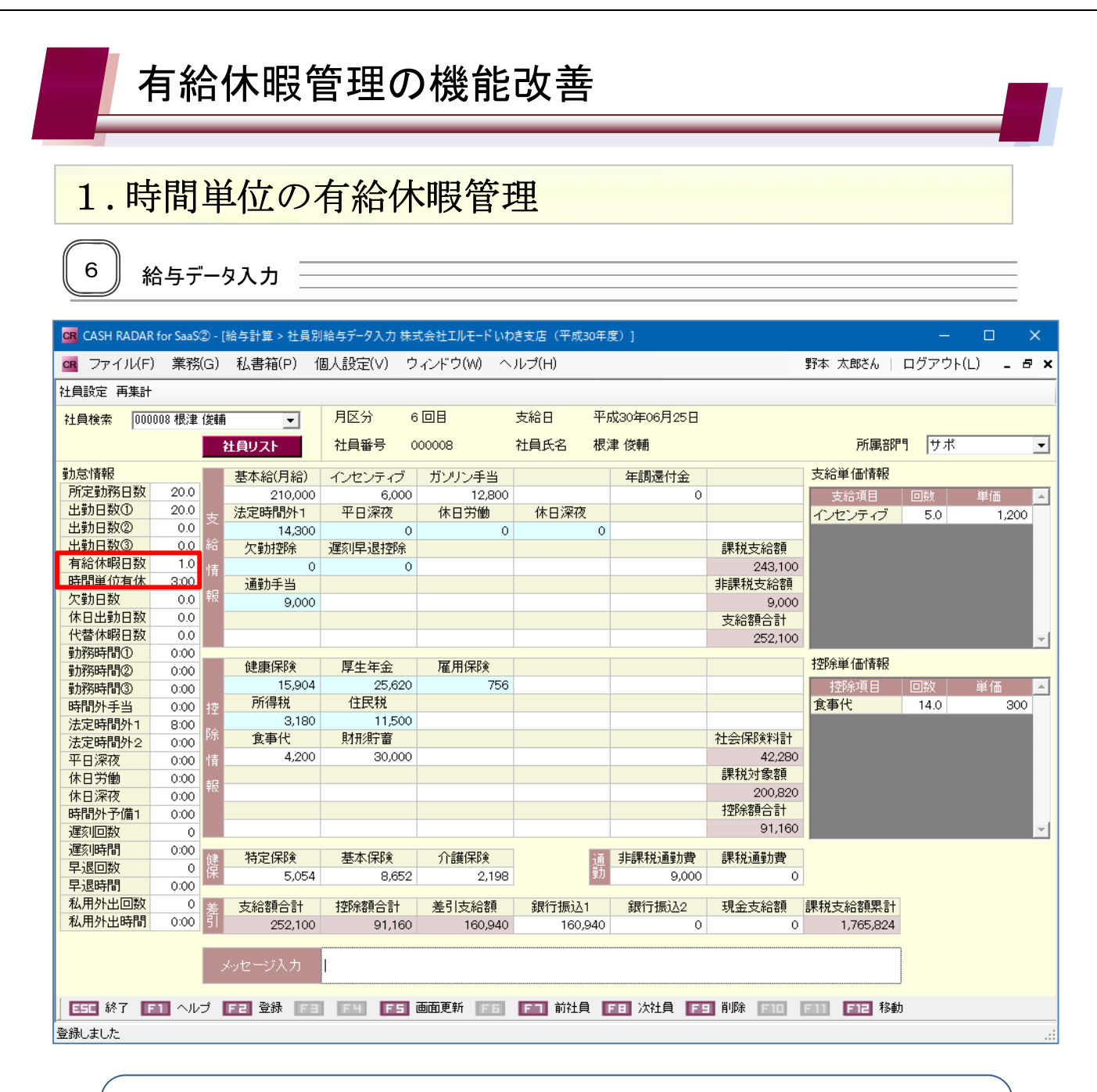

#### <ご注意>

- 時間単位欄について、分単位の入力はできません。
- 日給の社員について、時間単位欄の入力時間により基本給は算出されません。基本給に 金額を直接入力する運用となります。

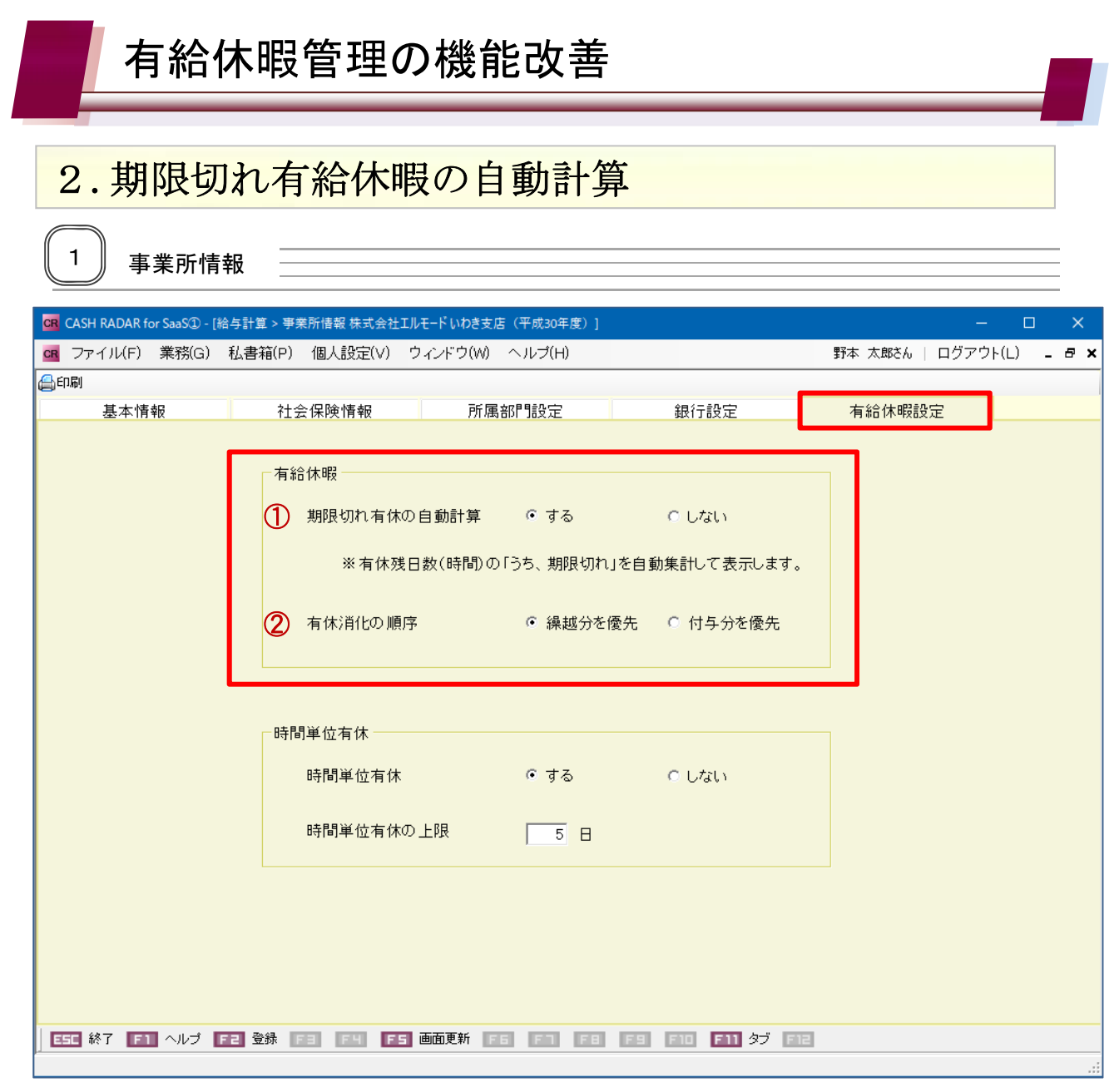

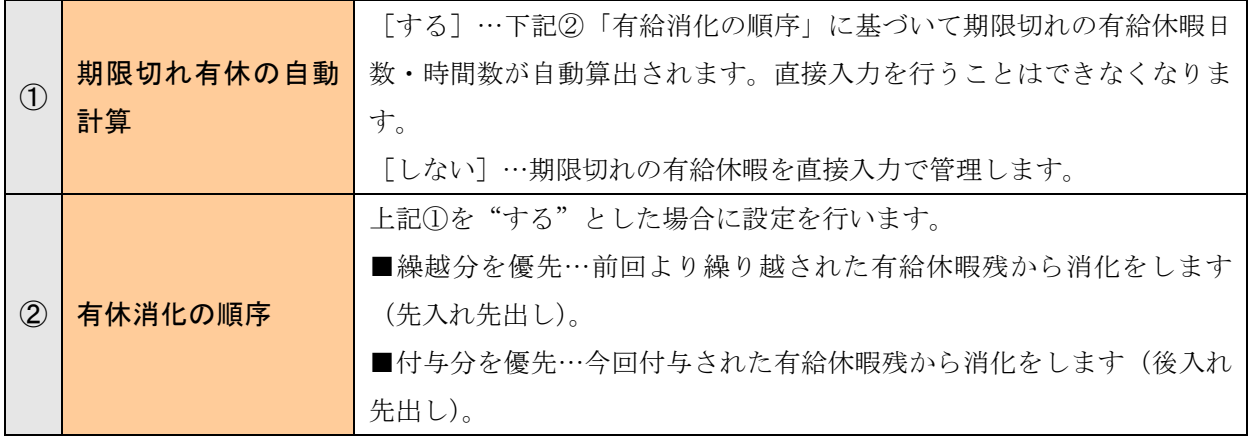

期限切れ有給休暇の自動計算機能は、「時間単位有休」が [する][しない]のいずれで あっても適用できます。

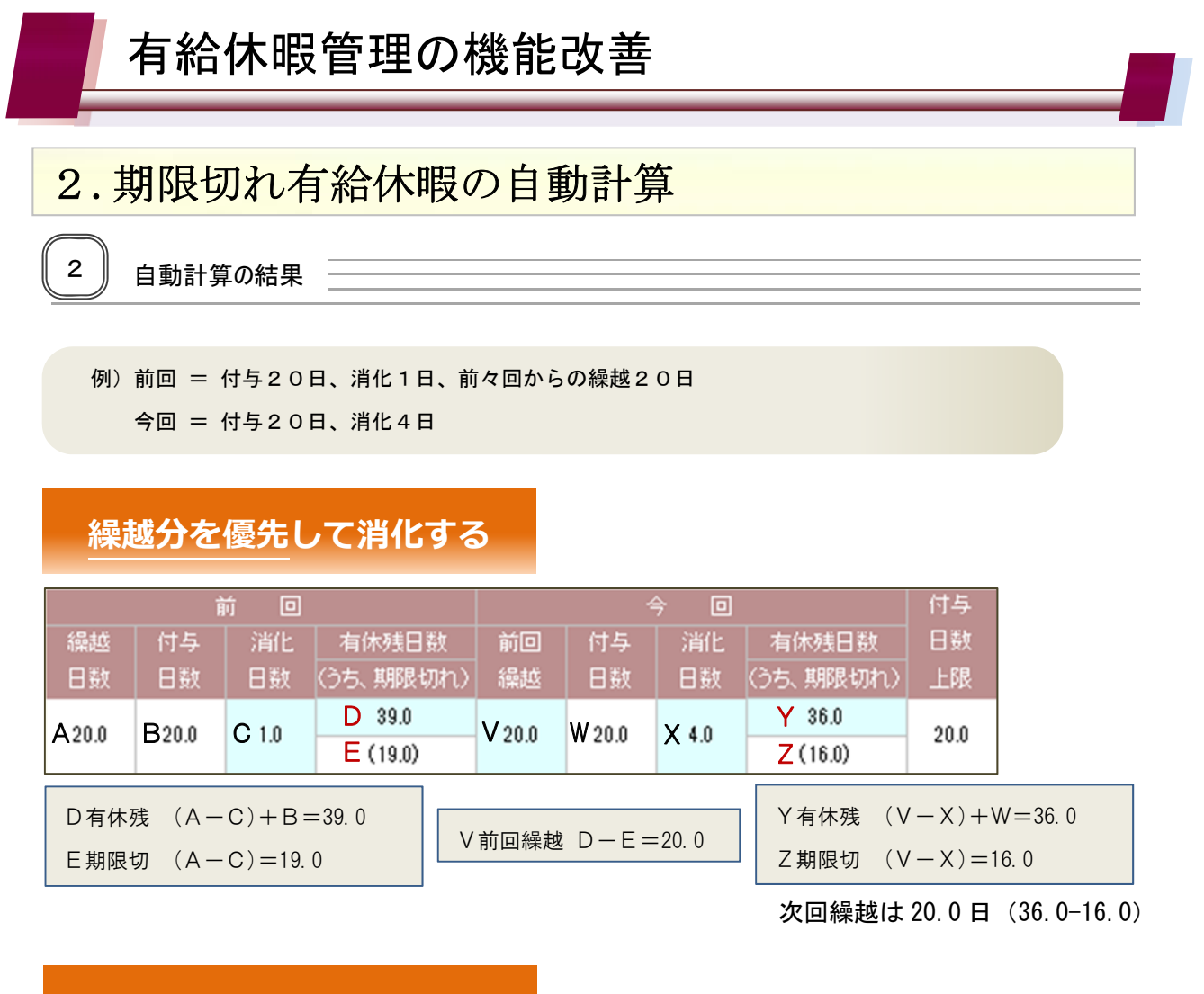

### **付与分を優先して消化する**

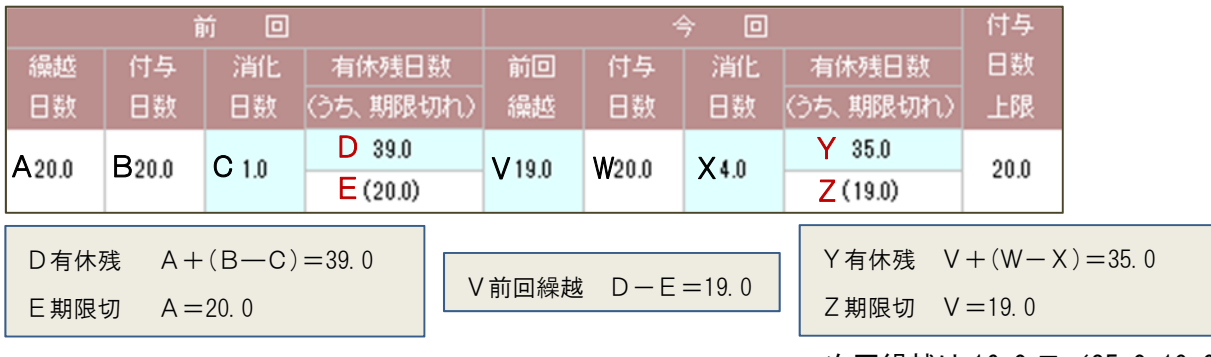

次回繰越は 16.0日 (35.0-19.0)

<ポイント>

いずれの消化パターンにおいても「うち、期限切れ(EおよびZ)」に入るのは「繰越日数 (A)」および「前回繰越(V)」の日数となります。

"繰越分を優先"のパターンでは、繰越分から消化分を差し引いた日数が対象となるので、 例のように付与や消化が同じ日数であっても"付与分を優先"より「うち、期限切れ」の日 数が少なくなります。

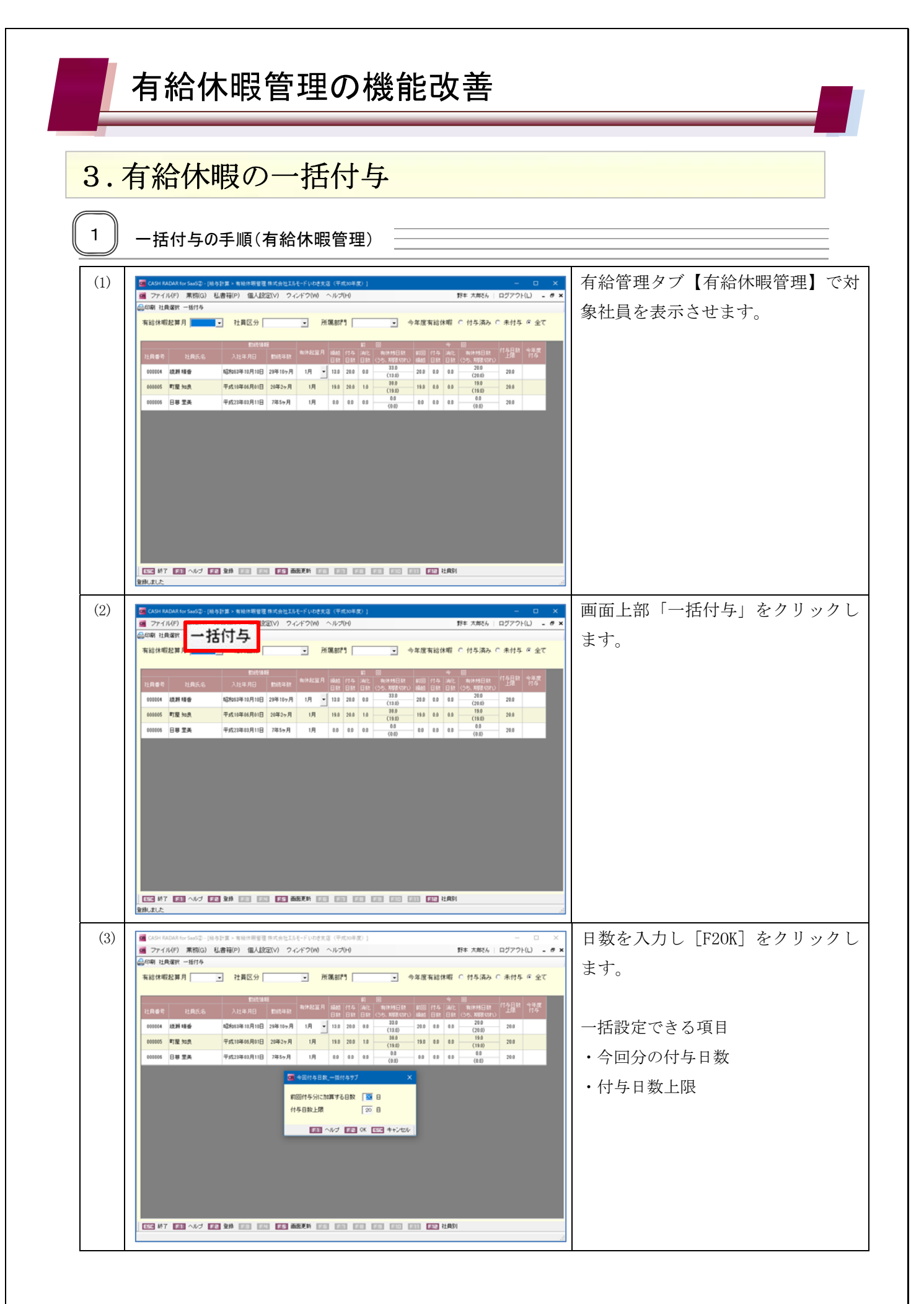

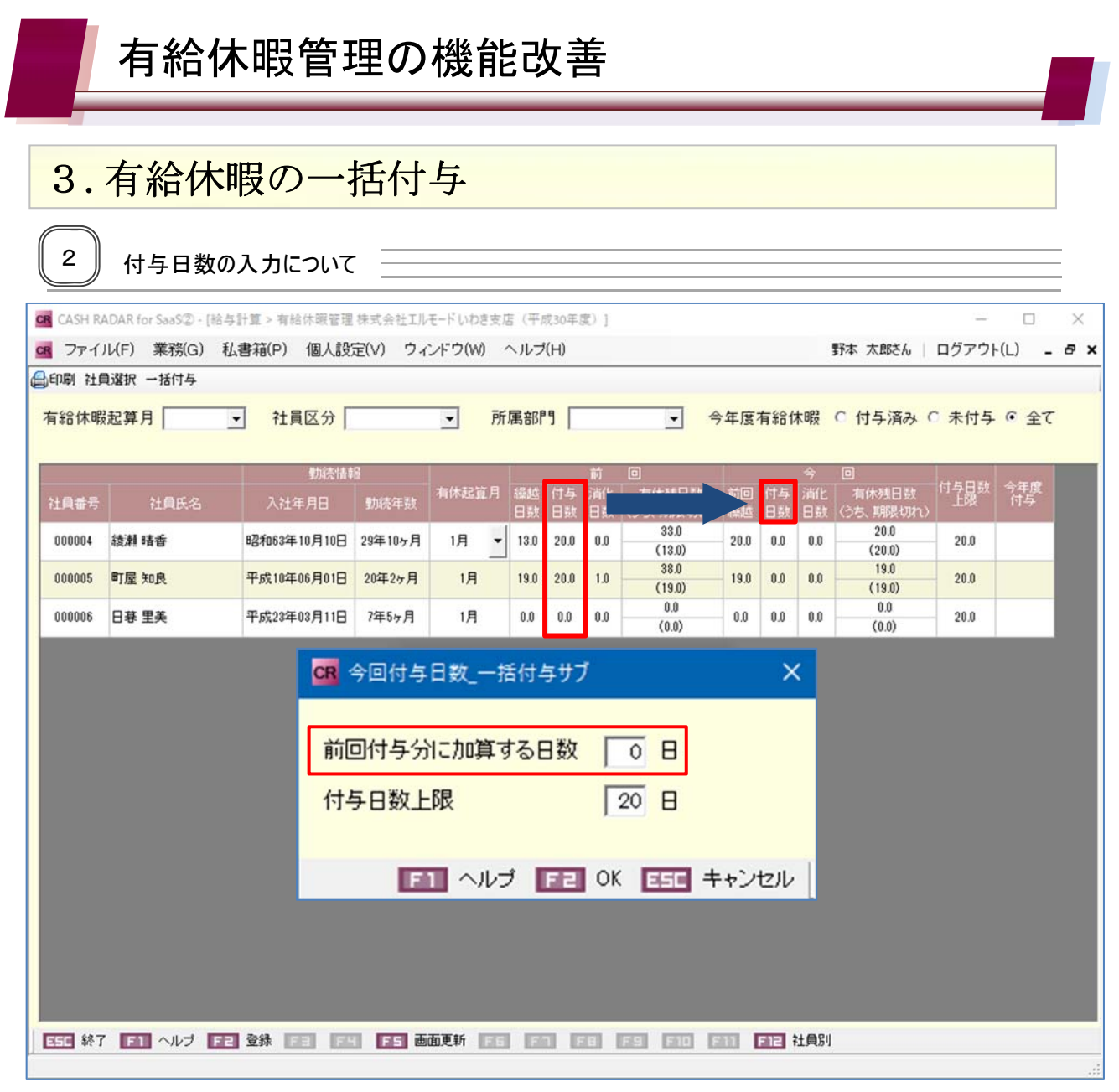

一括付与では、前回の付与日数に加算する方式で今回の付与日数を設定します。付与日数をダイ レクトに入力する方式ではありませんのでご注意下さい。 前回と同じ日数を今回付与したい場合における「前回付与分に加算する日数」は「0日」となり ます。

なお、付与日数上限を超えた場合は警告メッセージが表示されますが、このメッセージに対して [OK]をクリックすることでその上限いっぱいの日数が付与されます。

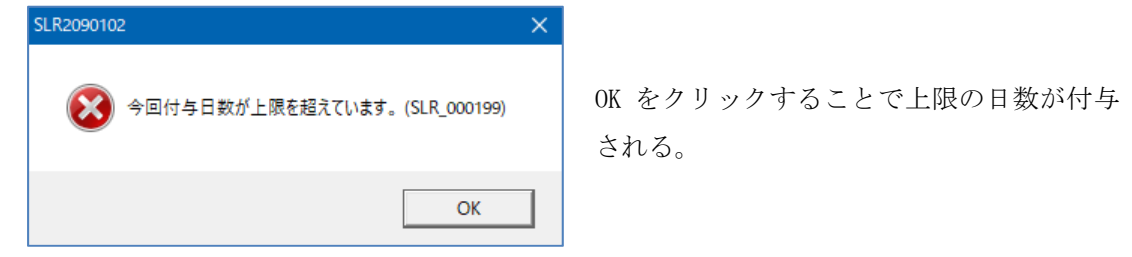

## 4.勤怠項目のインポートファイル

給与データ入力において勤怠項目をインポートする場合、従前の「社員別勤怠一覧」CSV ファ イルを使用する事ができません。

従前に作成した CSV ファイルを「ひな型」としてインポートに使用する場合は、列を追加する 必要があります。

#### **CSV ファイルの修正箇所**

列【N】ならびに【AD】を追加し、項目名(6 行目)に「時間単位有休」と登録して下さい。

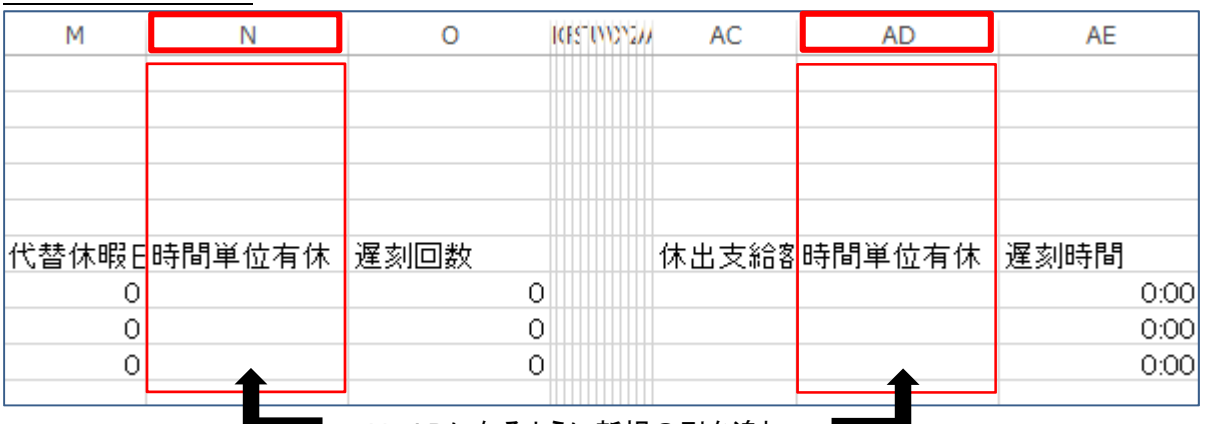

社員別勤怠⼀覧.csv <MicrosoftExcel で開いたレイアウト>

N、ADになるように新規の列を追加

■ 今回 2018/9/19 実施のメンテナンス取得後に作成された CSV ファイルをひな型とする 場合、上記の列の追加は不要です。(※ すでに N 列、AD 列とも追加された状態となっており ます)